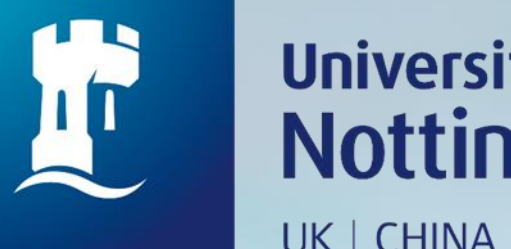

# University of<br>Nottingham UK | CHINA | MALAYSIA

# **HOW TO BOOK MULTIMEDIA ROOM**

#### Q ☆

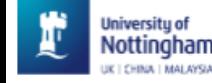

Journals Interlibrary-Ioans **Databases** Help **BrowZine**  $\cdots$ 

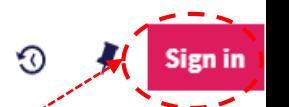

## **NUsearch**

What are you looking for?

anywhere in the record  $\rightarrow$ All items  $\rightarrow$ with the words  $\rightarrow$ 

Home

- Go to https://nusearch.nottingham.edu.my 1.
- Click on 'Sign in' to booking for rooms  $2.$

#### Welcome to NUsearch Malaysia

NUsearch has been updated with new features. NUsearch has been updated! Read about all the new features and enhancements in our August release notes.

Due to scheduled maintenance, NUsearch may be unavailable weekly from 11pm Saturday to 2am Sunday.

#### **News**

The Library reopened on 1st July, with operation hours from 9am to 5.30pm, Monday - Friday. You are required to follow the Library guideline while visiting the library.

Services not available until further notice:

- Library-item hold request
- Meeting rooms
- · KLTC Book Loan delivery

Follow us on Twitter for the latest updates about library and our support for your studies, teaching and research.

#### Where can I get help?

Need help? is always available from the NUsearch menu, and further help and support can be found on the Library website.

#### Free e-resources available during the Covid-19 period

The Library has created an alphabetical list of free eresources (e-books, streaming video, e-journals) during the Covid-19 period.

Access to the services may be limited in terms of number of titles, time, and other factors.

Library users/patrons who use them should take note of the publishers' terms and conditions, as well as policies on privacy and use of personal information.

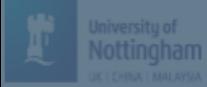

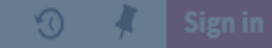

#### **Welcome to NUsearch Malaysia**

unavailable weekly from 11pm Saturday to 2am Sunday.

#### News

The Library reopened on 1st July, with operation hours from 9am to 5.30pm, Monday - Friday. You are required to follow

- Library-item hold request
- Meeting rooms
- KLTC Book Loan delivery

#### Sign in options

University IT account [2] > **Search menu, and** 

Community borrowers >

### Free e-resources available curing the Covid-19<sub>Cancel</sub><sup>d</sup>

## 3. Select 'University IT account'

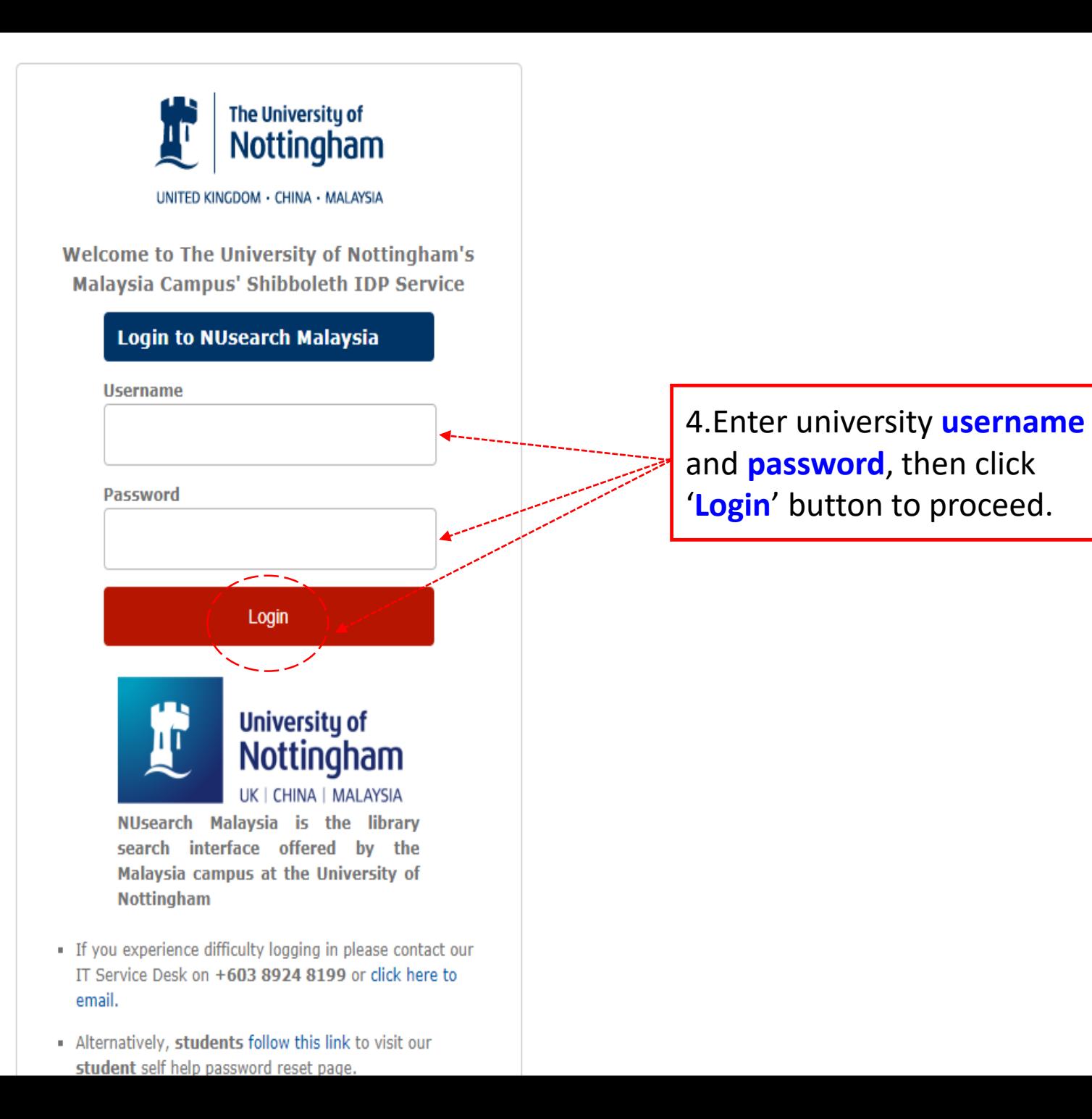

![](_page_4_Picture_0.jpeg)

€

#### MASLIA BINTI<sup>\*\*</sup>... >

# **NUsearch**

What are you looking for?

with the words  $\bullet$ anywhere in the record  $\rightarrow$ All items  $\blacktriangledown$ 

**Advanced search** 

Q

◡

 $\bullet\bullet\bullet$ 

**Show More** 

5. Click on "Three dots" tab

#### Welcome to NUsearch Malaysia

NUsearch has been updated with new features.

NUsearch has been updated! Read about all the new features and enhancements in our August release notes.

Due to scheduled maintenance, NUsearch may be unavailable weekly from 11pm Saturday to 2am Sunday.

#### **News**

The Library reopened on 1st July, with operation hours from 9am to 5.30pm, Monday - Friday. You are required to follow the Library guideline while visiting the library.

Services not available until further notice:

- Library-item hold request
- Meeting rooms
- KLTC Book Loan delivery

#### Where can I get help?

Need help? is always available from the NUsearch menu, and further help and support can be found on the Library website.

### Free e-resources available during the Covid-19 period

The Library has created an alphabetical list of free eresources (e-books, streaming video, e-journals) during the Covid-19 period.

Access to the services may be limited in terms of number of titles, time, and other factors.

Library users/patrons who use them should take note of the publishers' terms and conditions, as well as policies on privacy and use of personal information.

### 6. Click on "Room Bookings"

![](_page_5_Picture_105.jpeg)

**Journals** Browse or search for print and electronic journal

titles **the company of the company** 

#### **Room bookings**

Book meeting, multimedia and study rooms in the **library** turday to 2am Sunda

#### **Interlibrary loans**

Use this form to check our holdings before making an Interlibrary Loan request

#### **Reading lists**

#### Access the online reading lists for your course

**Purchase request** 

**BrowZine** 

Try BrowZine to find, read and monitor major

academic journals

#### Recommend books, periodicals and e-resources for the library to order

#### Free e-resources available during the

#### Covid-19 period

Pay fines

website

- Library-item hold request
- Meeting rooms
- KLTC Book Loan delivery

### Pay your library fines online using our secure Look for tags that you and others have used to link common search results together

**Tags** 

![](_page_6_Figure_0.jpeg)

![](_page_7_Figure_0.jpeg)

![](_page_8_Picture_0.jpeg)

ᄉ

×

 $\overline{\mathbf{v}}$ 

#### Find in library **TOP** SEND TO Details of title you requested: FIND IN LIBRARY Description: Multimedia-viewing terminal 4 **DETAILS** 9. Select for date and 'Booking End Time' Pickup Location: \* Rooms and Equipment TRY THESE LINKS Check availability TAGS Booking Start Time: 15/08/2019 13:00  $\times$ Booking End Time: 15/08/2019 13  $\mathbf{v}$  : 00  $\mathbf{v}$  $\times$ 00 **REQUEST** CANCEL 01  $02\overline{)}$ 03  $|04|$ 05 06 07 08 09  $|10\rangle$

11  $12$ 

Details

Title Publication date Language

Multimedia room at The Library. 2012] English

Page  $\checkmark$ 

![](_page_9_Picture_0.jpeg)

![](_page_9_Picture_1.jpeg)

![](_page_9_Picture_17.jpeg)

![](_page_10_Picture_0.jpeg)

# **HOW TO CHECK YOUR MULTIMEDIA ROOM BOOKING**

![](_page_11_Picture_0.jpeg)

 $1<sup>Page</sup>$ 

 $\checkmark$ 

![](_page_11_Picture_3.jpeg)

![](_page_12_Picture_0.jpeg)

![](_page_12_Picture_51.jpeg)

**Notes**: Online booking can be made within 24 hours in advance (including weekends).

![](_page_13_Picture_0.jpeg)

![](_page_13_Figure_1.jpeg)

14.Click on your name and '**Sign Out**' before you leave NUsearch